# **WDL-AID**

**DavyCats**

**Dec 06, 2019**

# **TABLE OF CONTENTS**

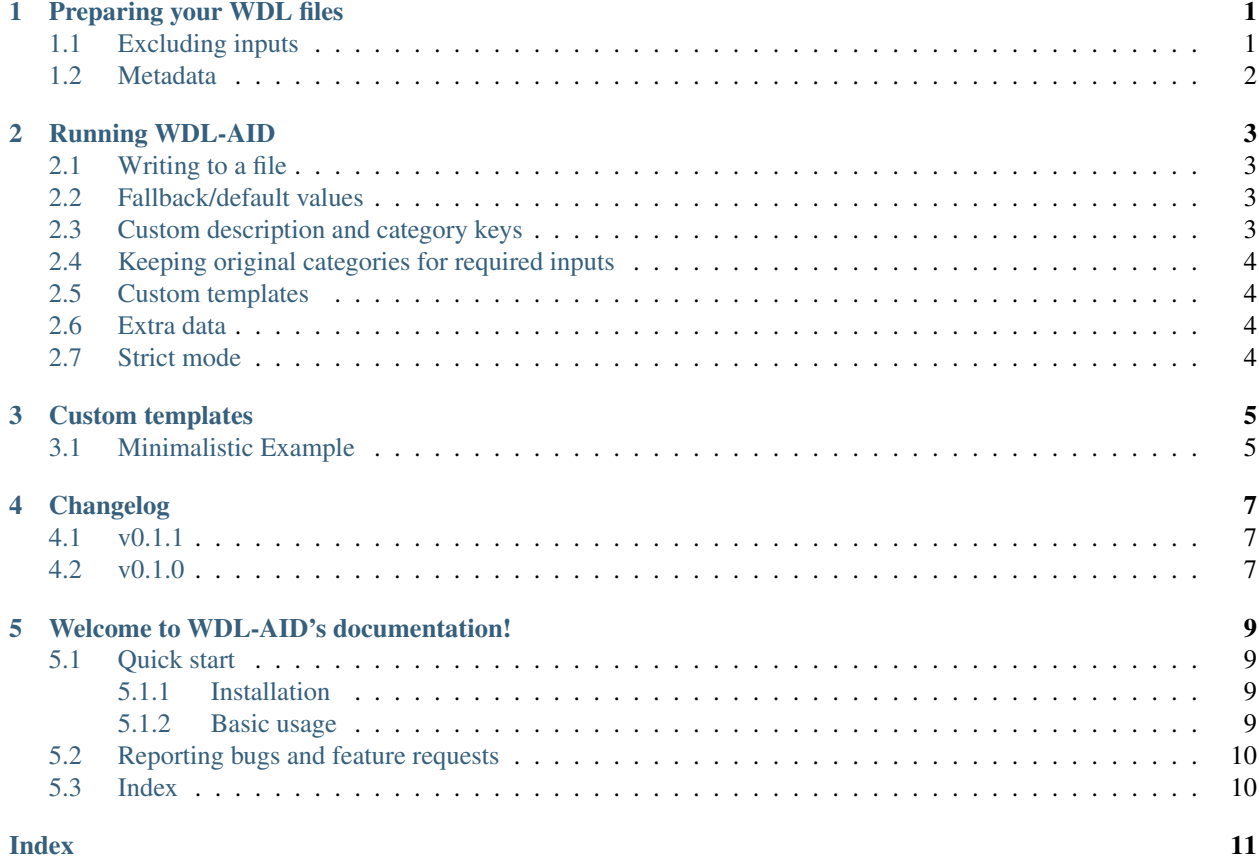

#### **ONE**

### **PREPARING YOUR WDL FILES**

<span id="page-4-0"></span>Before the documentation can be generated, each input in your [WDL](http://www.openwdl.org/) file must be given a description and category. This is done using WDL's parameter meta section:

```
parameter_meta {
   name_of_input: {
       description: "Some description of the input",
        category: "some category"
    }
}
```
These fields (description and category may also be called differently, but you will have to set some additional options when running WDL-AID, see *[Custom description and category keys](#page-6-3)*.

WDL-AID will separate the inputs by category, so each category may be rendered in its own section. Required inputs are automatically detected and assigned the required category, overwriting the one noted in the parameter\_meta section.

The default template supports the following categories:

- required
- common
- advanced
- other

# <span id="page-4-1"></span>**1.1 Excluding inputs**

In some cases there may be inputs which should not be included in the documentation, eg. when using a sub-workflow which provides options which make no sense in the context of the overarching workflow. You can tell WDL\_AID to omit certain inputs by adding the following to your workflow's [meta](https://github.com/openwdl/wdl/blob/master/versions/1.0/SPEC.md#metadata) section:

```
WDL_AID: {
    exclude: ["input_name", "call.input_name"]
}
```
The inputs added here may be of the workflow or task containing the meta section or from any call made inside of the workflow. Be sure to use the input\_names qualified relative to this workflow, ie. input\_name for inputs of the task/workflow itself, call\_name.input\_name for inputs of calls, call\_name.sub\_call\_name. input\_name for calls inside of sub-workflows, etc.

### <span id="page-5-0"></span>**1.2 Metadata**

The [meta](https://github.com/openwdl/wdl/blob/master/versions/1.0/SPEC.md#metadata) section of your workflow may also be used to pass additional information along to WDL-AID. The entire meta section of the workflow that WDL-AID gets called on is passed to the template unaltered. WDL-AID will also retrieve all authors from the meta sections of every called task and workflow and pass these along.

The default template supports the following meta section entries:

- description (only for the root workflow)
- authors (also for sub-workflows and tasks)

This is expected to be an object containing the following fields for each author:

- name
- email (optional)
- organization (optional)

eg.

```
meta {
    authors: [
        {
            name: "Eddard Stark",
            email: "StarkNed@winterfell.westeros",
            organization: "The North"
        },{
            name: "Jon Snow",
            email: "j.snow@nightswatch.westeros",
            organization: "The Night's Watch"
        }
    ]
}
```
**TWO**

### **RUNNING WDL-AID**

<span id="page-6-4"></span><span id="page-6-0"></span>WDL-AID can be run with the following command:

```
wdl-aid <workflow.wdl>
```
This will print the generated documentation to stdout. This will be markdown formatted text when using the default template.

## <span id="page-6-1"></span>**2.1 Writing to a file**

To write the output to a file the following option can be used:

```
-o OUTPUT, --output OUTPUT
     The file to write the generated documentation to.
```
# <span id="page-6-2"></span>**2.2 Fallback/default values**

If no description or category is defined then WDL-AID will fallback to a default value. By default these values equal ??? and other respectively. You may override these fallback values using the following options:

```
--fallback-description FALLBACK_DESCRIPTION
```
The fallback value for when no description is defined for a given input.

```
--fallback-category FALLBACK_CATEGORY
```
The fallback value for when no category is defined for a given input.

In some cases a [parameter\\_meta](https://github.com/openwdl/wdl/blob/master/versions/1.0/SPEC.md#parameter-metadata) entry may be defined, but it does not contain the an object with a description item. By default the fallback values will get used in these cases. However, alternatively you can use the entirety of the defined parameter\_meta entry as description value using the following flag:

```
--fallback-description-to-object
```
Use the entire parameter\_meta object as description if the description key is not found.

# <span id="page-6-3"></span>**2.3 Custom description and category keys**

In case your parameter meta entries use different keys than description and category to provide the description and category (respectively) of the inputs, you can use the following options to inform WDL-AID of which keys to look for:

```
-c CATEGORY_KEY, --category-key CATEGORY_KEY
     The key used in the parameter_meta sections for the input category.
```
**-d** DESCRIPTION\_KEY, **--description-key** DESCRIPTION\_KEY The key used in the parameter\_meta section for the input description.

### <span id="page-7-0"></span>**2.4 Keeping original categories for required inputs**

If you wish to retain the categories noted in the [parameter\\_meta](https://github.com/openwdl/wdl/blob/master/versions/1.0/SPEC.md#parameter-metadata) sections for the required input, rather then having the overwritten with required then you can use the following flag:

#### <span id="page-7-1"></span>**2.5 Custom templates**

You can provide a custom template using the following option. This template should be a [Jinja2](https://jinja.palletsprojects.com/) template.

```
-t TEMPLATE, --template TEMPLATE
     A Jinja2 template to use for rendering the documentation.
```
See *[Custom templates](#page-8-0)* for more details on making a custom template.

## <span id="page-7-2"></span>**2.6 Extra data**

It is possible to pass extra data along to the template. This can be done by providing the following option with a json file which contains this extra data.

```
-e EXTRA, --extra EXTRA
```
A JSON file with additional data to be passed to the jinja2 rendering engine.

# <span id="page-7-3"></span>**2.7 Strict mode**

WDL-AID has an option to run in a "strict" mode. This entails that WDL-AID will error if any inputs are missing a parameter\_meta section. This may be useful as part of CI testing, allowing you to ensure that all inputs will always be documented.

**--strict**

Error if the parameter\_meta entry is missing for any inputs.

#### **THREE**

#### **CUSTOM TEMPLATES**

<span id="page-8-0"></span>WDL-AID uses [Jinja2](https://jinja.palletsprojects.com/) to generate documentation files. By default a template is provided to Jinja2 which comes packaged with WDL-AID. This default template will result in a markdown file. If you wish to generate a differently formatted file (eg. html) or simply want to change the content of the document then you can provide a custom Jinja2 template. This custom template can be passed to WDL-AID using the -t option.

The following variables are made available to the template:

- workflow name: The name of the workflow.
- workflow\_file: The path given as input to WDL-AID.
- workflow\_authors: A list of author information, taken from the authors field in the meta section. If this field does not contain a list its value will be wrapped in one.
- workflow all authors: A list of author information taken from the authors fields from the workflow and called sub-workflows and tasks.
- workflow\_meta: A direct copy of the workflow's meta section.
- excluded\_inputs: A list of fully-qualified inputs which will are available, but will be excluded from the rendering process.
- wdl\_aid\_version: The version of WDL-AID used
- Per category a list of dictionaries. Each of these dictionaries will describe an input and contains the following keys:
	- name: The (fully qualified) name of the input.
	- type: The WDL value type of the input (eg. String? or Pair[Int, Boolean]).
	- default: The default value of the input. If an input has no default, then None.
	- description: The description of the input as specified in the parameter\_meta sections in the WDL  $file(s)$ .
- extra: Whatever value is contained within the JSON file provided though the -e option, otherwise None.

### <span id="page-8-1"></span>**3.1 Minimalistic Example**

The following is a small example of a template that could be used with WDL-AID.

```
<html>
<head>
    <title>{{ workflow_name }}</title>
    <style>
```
(continues on next page)

(continued from previous page)

```
ul { list-style: none; }
        li { background: #e5e5e5; padding: 10px; }
        li:nth-child(odd) { background: #f0f0f0; }
        dt { font-weight: bold }
    </style>
</head>
<body>
    <h1>{{ workflow_name }}</h1>
    {{ workflow_description }}
   <h2>Required Inputs</h2>
    <ul>
    {% for ri in required|sort(attribute='name') %}
        <li>
            <dl>
                <dt>name</dt>
                <dd>{{ ri.name }}</dd>
                <dt>type</dt>
                <dd>{{ ri.type }}</dd>
                <dt>default value</dt>
                <dd>{{ ri.default }}</dd>
                <dt>description</dt>
                <dd>{{ ri.description }}</dd>
            </dl>
        </li>
    {% endfor %}
    </ul>
</body>
</html>
```
### **FOUR**

### **CHANGELOG**

### <span id="page-10-1"></span><span id="page-10-0"></span>**4.1 v0.1.1**

• Inputs without a default will now be given a None value in the default field passed to jinja2, instead of a string containing None. This should not impact generated documents (unless specific logic dealing with None values is used), as jinja will still render None values as None.

## <span id="page-10-2"></span>**4.2 v0.1.0**

• initial release

### **WELCOME TO WDL-AID'S DOCUMENTATION!**

<span id="page-12-0"></span>Generate documentation for the inputs of [WDL](http://www.openwdl.org/) workflows, based on the [parameter\\_meta](https://github.com/openwdl/wdl/blob/master/versions/1.0/SPEC.md#parameter-metadata) information defined in the WDL file.

WLD-AID is developed by the Sequencing Analysis Support Core at the [Leiden University Medical Center.](https://www.lumc.nl/)

### <span id="page-12-1"></span>**5.1 Quick start**

#### <span id="page-12-2"></span>**5.1.1 Installation**

WDL-AID can be installed using:

pip install wdl-aid

#### <span id="page-12-3"></span>**5.1.2 Basic usage**

Running WDL-AID requires the following steps:

1. Add [parameter\\_meta](https://github.com/openwdl/wdl/blob/master/versions/1.0/SPEC.md#parameter-metadata) sections to you tasks and workflows. These should be objects containing both a description and category:

```
parameter_meta {
    input_name: {
       description: "A description of what value should be provided and is what.
˓→it is used for.",
        category: "required"
}
```
The available categories in the default template are:

- required
- common
- advanced
- other

Required inputs are automatically detected and their noted category will be overwritten with required.

2. Once installed, WDL-AID can be run using the following command:

```
wdl-aid <workflow.wdl> -o docs.md
```
This will generate the file docs.md, containing the generated documentation.

### <span id="page-13-0"></span>**5.2 Reporting bugs and feature requests**

Please report any bugs, issues or pull requests on the [github issue tracker.](https://github.com/biowdl/wdl-aid/issues)

# <span id="page-13-1"></span>**5.3 Index**

genindex

#### **INDEX**

#### <span id="page-14-0"></span>Symbols

-category-key CATEGORY\_KEY wdl-aid command line option, [3](#page-6-4) -description-key DESCRIPTION\_KEY wdl-aid command line option, [4](#page-7-4) -extra EXTRA wdl-aid command line option, [4](#page-7-4) -fallback-category FALLBACK\_CATEGORY wdl-aid command line option, [3](#page-6-4) -fallback-description FALLBACK\_DESCRIPTION wdl-aid command line option, [3](#page-6-4) -fallback-description-to-object wdl-aid command line option, [3](#page-6-4) -output OUTPUT wdl-aid command line option, [3](#page-6-4) -strict wdl-aid command line option, [4](#page-7-4) -template TEMPLATE wdl-aid command line option, [4](#page-7-4) -c CATEGORY\_KEY wdl-aid command line option, [3](#page-6-4) -d DESCRIPTION\_KEY wdl-aid command line option, [4](#page-7-4) -e EXTRA wdl-aid command line option, [4](#page-7-4) -o OUTPUT wdl-aid command line option, [3](#page-6-4) -t TEMPLATE wdl-aid command line option, [4](#page-7-4)

#### W

```
wdl-aid command line option
   -category-key CATEGORY_KEY, 3
   -description-key DESCRIPTION_KEY, 4
   -extra EXTRA, 4
   -fallback-category
      FALLBACK_CATEGORY, 3
   -fallback-description
      FALLBACK_DESCRIPTION, 3
   -fallback-description-to-object, 3
   -output OUTPUT, 3
```
- -strict, [4](#page-7-4) -template TEMPLATE, [4](#page-7-4) -c CATEGORY\_KEY, [3](#page-6-4) -d DESCRIPTION\_KEY, [4](#page-7-4) -e EXTRA, [4](#page-7-4) -o OUTPUT, [3](#page-6-4)
- -t TEMPLATE, [4](#page-7-4)